# **High–level accessibility review – BTAA**

(Collaborative Archive & Data Research Environment (CADRE) Platform)

#### **Primary Point of Contact**

John Truong Project Manager

Deque Systems, Inc. Web[: www.deque.com](http://www.deque.com/) Email: john.truong@deque.com

## **October 9, 2020**

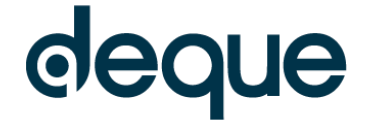

## High-level accessibility review - BTAA (CADRE Platform)

### Contents

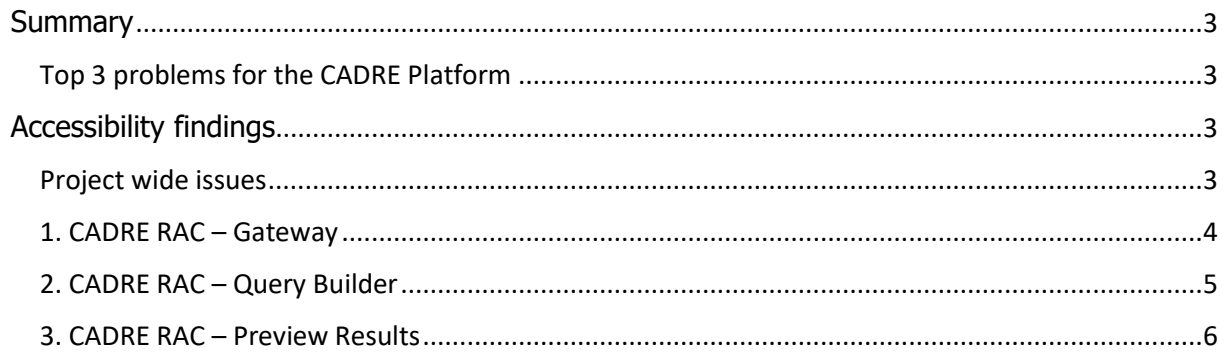

## CADRE Platform

#### <span id="page-2-0"></span>**Summary**

#### <span id="page-2-1"></span>**Top 3 problems for the CADRE Platform**

This assessment covers portions of the CADRE platform. The assessment revealed moderate problems with screen reader compatibility, resulting in screen reader users sometime missing critical information needed to understand content and operate features.

- 1. **Contrast –** The blue on white color combination used in links and buttons does not provide sufficient contrast. The majority of issues with the site are related to contrast.
- 2. **Fields and Labels –** Many text fields are missing a programmatic association with a visible label. Also, for groups of related fields (like radio and checkbox) the visual group label is not programmatically associated.
- 3. **Name Role Value –** A small amount of buttons and links are not semantically identified as interactive elements or are missing attributes to allow the elements to be accessible to AT users.

#### <span id="page-2-2"></span>**Accessibility findings**

#### **Project wide issues**

The issues presented in this section were identified in multiple pages and are recorded here to avoid repetition. These are applicable to each screen. Due to particularities, similar issues are still reported on a page per page basis, where applicable.

#### **Automated findings using Axe**

Issues found through automated testing come from the Axe plugin, an open source accessibility testing tool that is available for Chrome, Firefox and Edge. Details here[: https://www.deque.com/products/axe/.](https://www.deque.com/products/axe/)

- 1. **SC 1.4.3 AA** Throughout the site, the blue that is used in buttons and links provides poor contrast against white. Insufficient color contrast of 3.97 (foreground color: #ffffff, background color: #007bff, font size: 15.0pt (20px), font weight: normal). Expected contrast ratio of 4.5:1
- 2. **SC 1.4.3 AA –** The 'Send Feedback' floating link provides insufficient color contrast of 2.01 (foreground color: #80bdff, background color: #007bff, font size: 12.0pt (16px), font weight: normal). Expected contrast ratio of 4.5:1.

#### **Additional manual findings using NVDA screen reader**

- 1. **SC 2.2.1 A** Throughout the platform, a user is timed out of the application without any warning and accessible method to extend the session.
- 2. **SC 1.4.11 AA –** Throughout the site, when the focus indicator is customized from the default browser indicator, the indicator is low in contrast. A focus indicator of #92C7FF against the most contrasting adjacent color of #007BFF provides 2.2:1 contrast. The expected contrast ratio is 3:1.
- 3. **SC 1.4.3 AA –** The "This application is currently in alpha. Design, features, and functionality may change prior to final release. User data may be removed periodically." content is low in contrast in the upper half of the background gradient. #856404 foreground text against #E7DCBA provides 4:1 contrast ratio. The expected contrast ratio is 4.5:1 throughout the gradient.
- 4. **SC 4.1.2 A** The "Logout" link is missing an HREF attribute. Without this attribute the link is not recognized as a link, and is not included in the tab order.
- 5. **SC 2.4.2 A** All page titles in the platform are "CADRE RAC" which does not sufficiently describe the unique function / content found on each unique page.

#### **1. CADRE RAC – Gateway**

#### <span id="page-3-0"></span>**Source:** <https://cadre.iu.edu/gateway/>

**Test case:** Test initial interface/landing page to ensure tabs, site navigation, images, icons, and reading order are accessible.

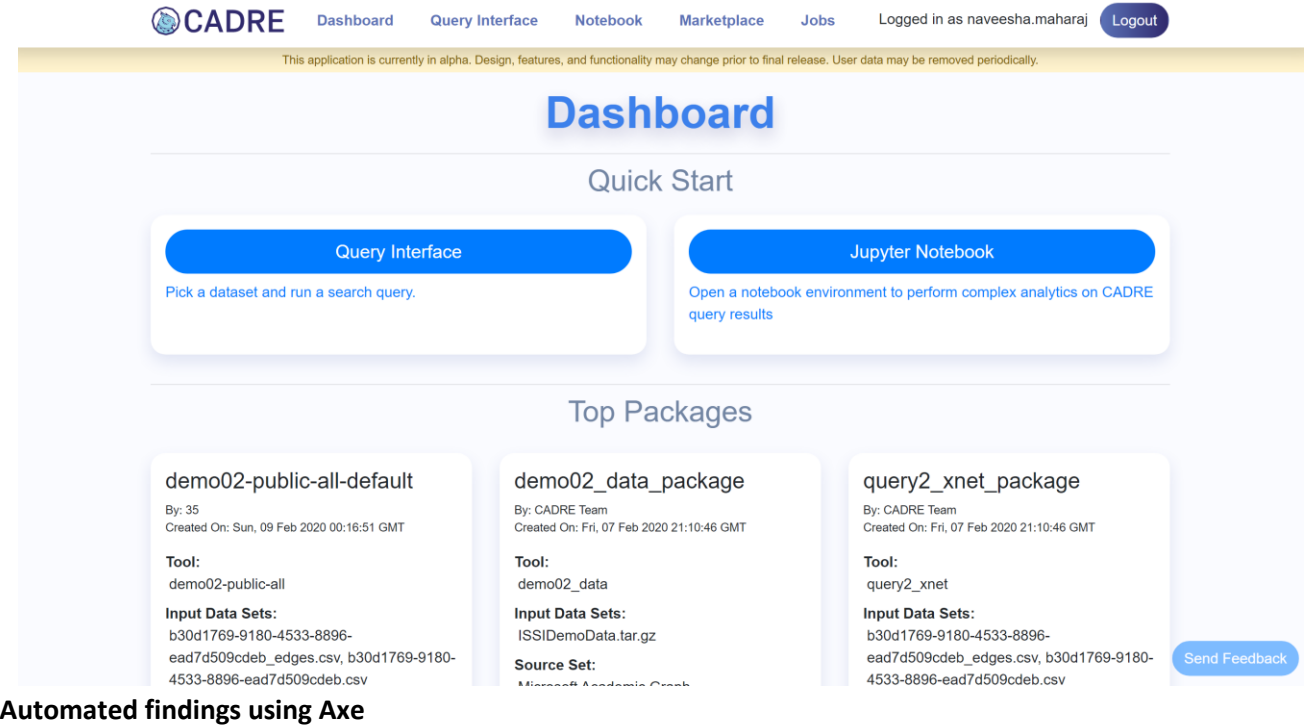

1. **NONE**

#### **Additional manual findings using NVDA screen reader**

1. **SC 2.4.6 AA** – There are multiple instances of the "Run" and "Clone Package" buttons. They all perform different actions and the programmatic label is insufficient to identify the unique purpose of the buttons.

#### **2. CADRE RAC – Query Builder**

<span id="page-4-0"></span>**Source:** <https://cadre.iu.edu/gateway/query-builder/build-query>

**Test case:** In the "Filters" section choose "Paper Title" from drop down menu.

Type "Lunar Landing" in the "Value" field.

In the "Output Fields" click on "Show All Available Fields" and select "book title" and "paper title" in addition to the pre-selected fields.

In the "Job Name" section type in "Accessibility Test" then click "Get Preview"

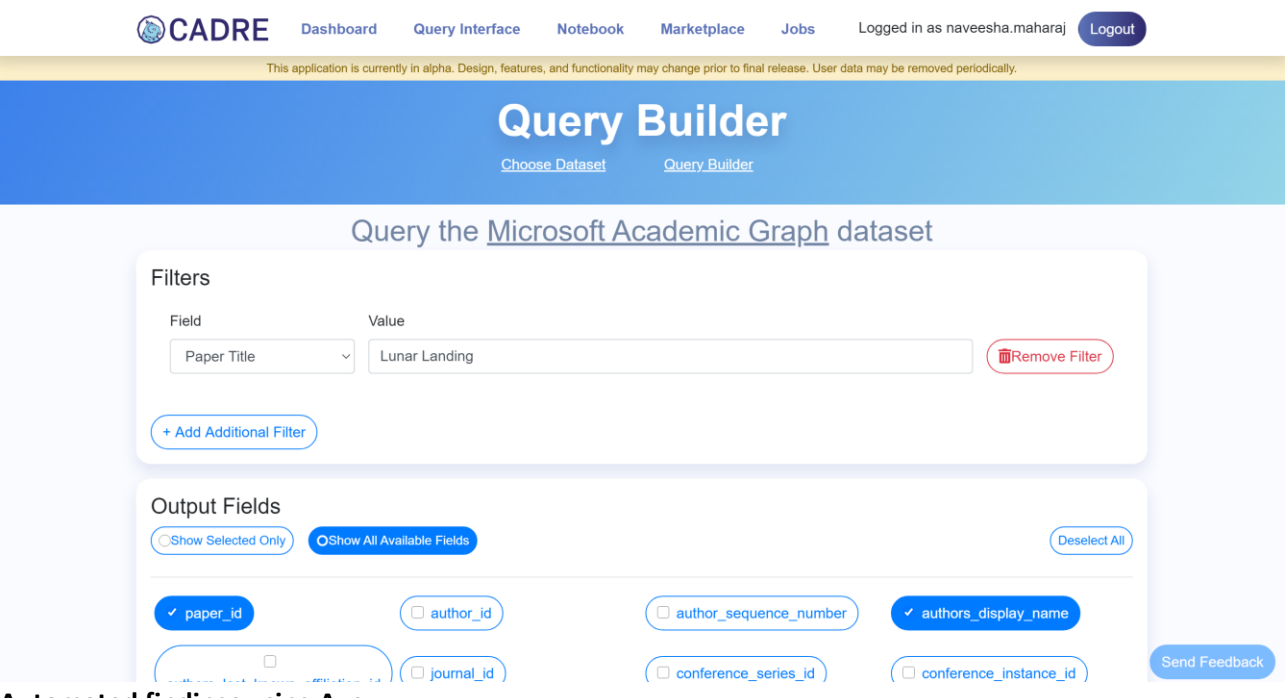

#### **Automated findings using Axe**

1. **SC 1.3.1 A** – The 'Field', 'Value' and 'Job Name' input fields are missing a programmatic association with their visible label.

#### **Additional manual findings using NVDA screen reader**

- 1. **SC 1.4.3 AA** The "Query Builder" content does not provide sufficient contrast against the gradient background. #FFFFFF against a range of #5B9BE4 to #6CAAE2 provides a range of 2.9:1 to 2.5:1 contrast ratio. A contrast ratio of 3:1 is expected throughout the gradient.
- 2. **SC 1.4.3 AA** The "Choose Dataset" and "Query Builder" content does not provide sufficient contrast against the gradient background. #FFFFFF against a range of #60A3EA to #71B3EA provides a range of 2.7:1 to 2.2:1 contrast ratio. A contrast ratio of 4.5:1 is expected throughout the gradient.
- 3. **SC 4.1.2 A**  The "Deselect all" element acts as a button but is not semantically identified as a button, not included in the tab order and cannot be activated by a keyboard.
- 4. **SC 1.3.1 A** All radio and checkbox fields are not programmatically associated with their group label in 'Output Fields' section.
- 5. **SC 1.4.10 AA** All checkboxes in the 'Output Fields' section do not reflow to a viewport width of 320px wide. The fields overlap and are cut off.
- 6. **SC 1.4.12 AA** When text spacing rules are applied, the "authors\_last\_known\_affiliation\_id" field overlaps other content.

#### **3. CADRE RAC – Preview Results**

<span id="page-5-0"></span>**Source:** <https://cadre.iu.edu/gateway/query-builder/build-query> **Selector:** div.card:nth-child(4) > div:nth-child(2)

**Test case:** In the "Filters" section choose "Paper Title" from drop down menu.

Type "Lunar Landing" in the "Value" field.

In the "Output Fields" click on "Show All Available Fields" and select "book title" and "paper title" in addition to the pre-selected fields.

In the "Job Name" section type in "Accessibility Test" then click "Get Preview"

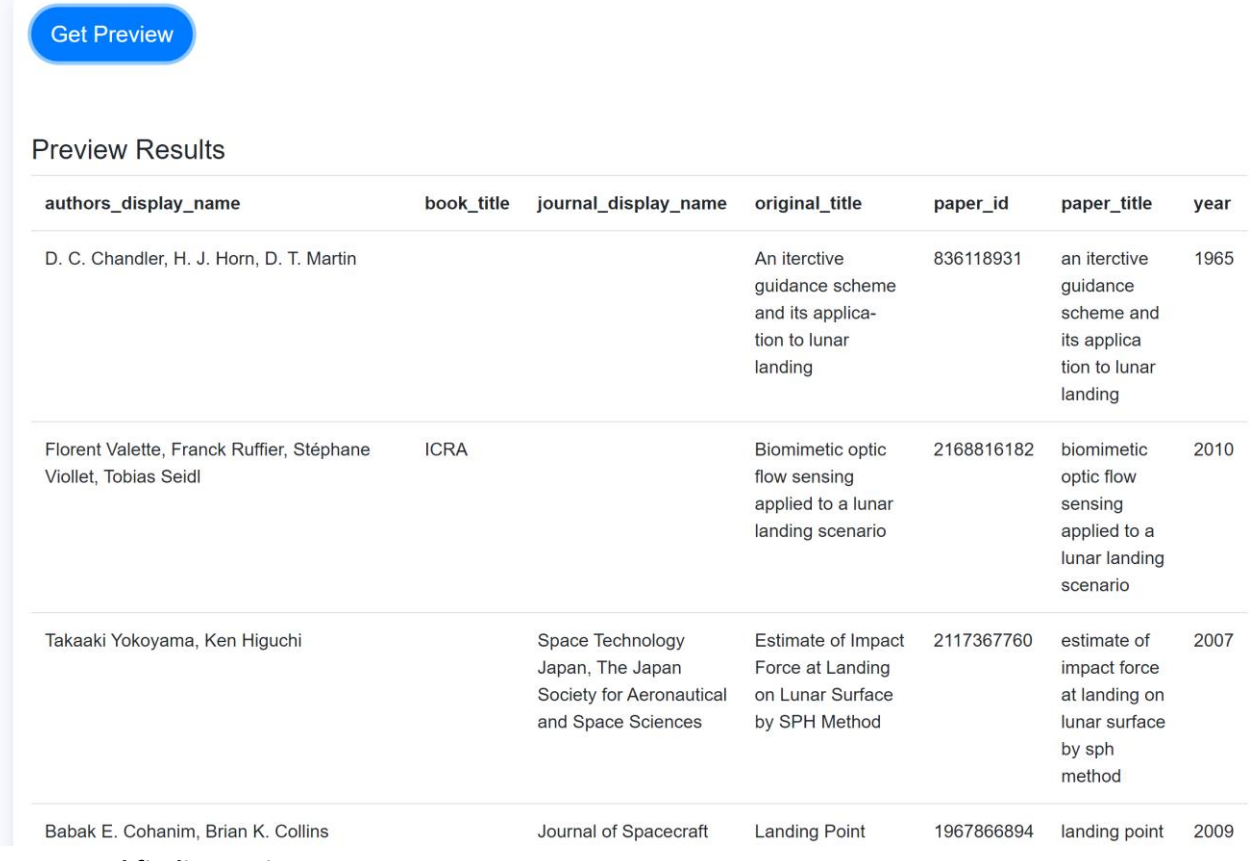

#### **Automated findings using Axe**

1. **NONE**

#### **Additional manual findings using NVDA screen reader**

1. **SC 4.1.3 A** – The screen reader does not automatically announce that Preview Results are available, when they are available.